# **H.264 36x Outdoor Speed Dome Internet Camera**

## **ICA-H652**

Quick Installation Guide

Version 1.1

## **Table of Contents**

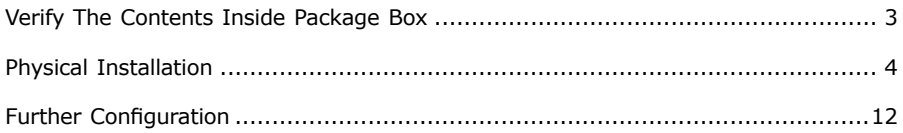

## *Verify The Contents Inside Package Box*

 $\overline{a}$ 

The package should contain the below items. If any item is missing or damaged, please contact the seller immediately.

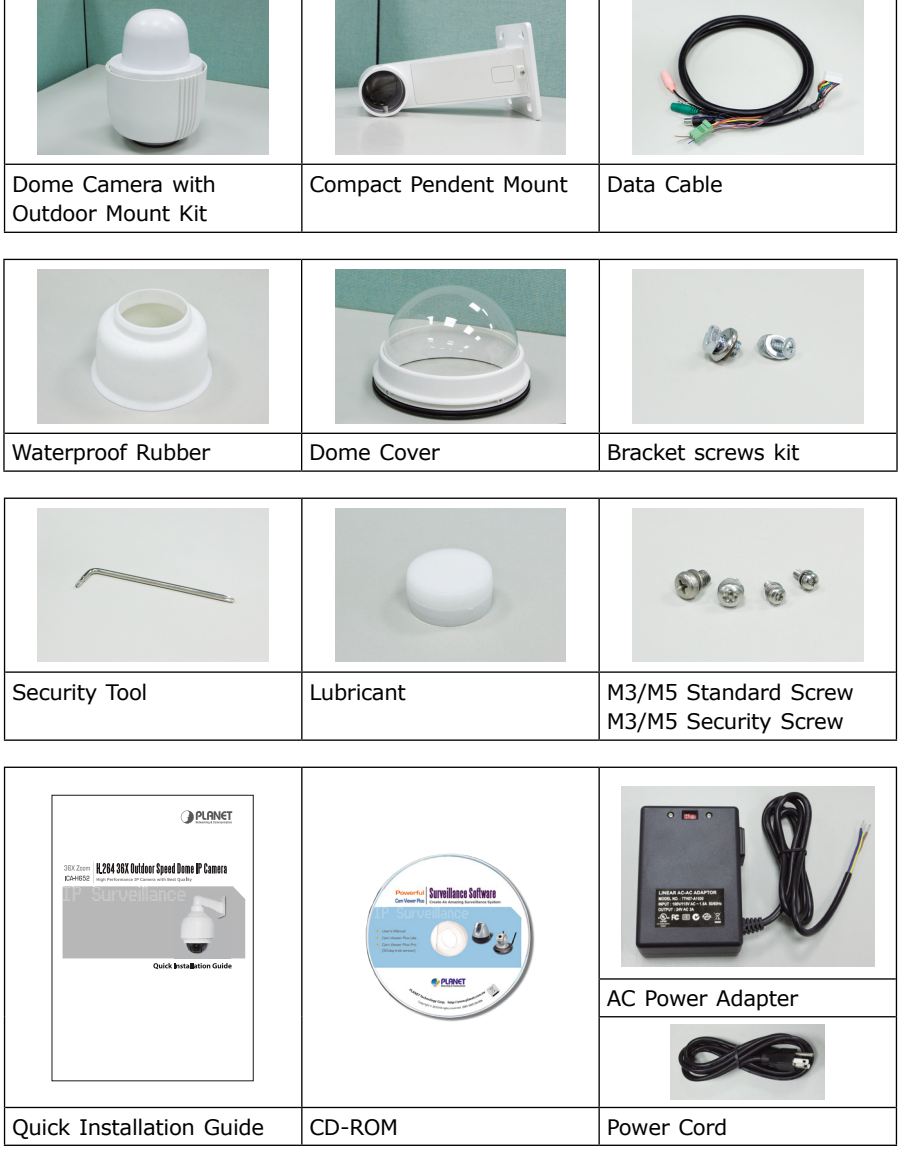

 $\blacksquare$ 

 $\overline{\phantom{a}}$ 

## *Physical Installation*

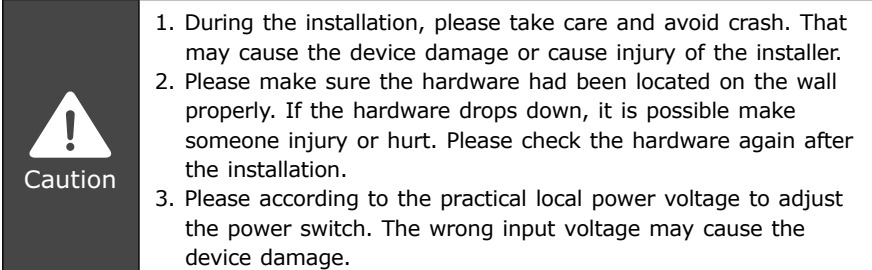

## **Step 1**

Unpack the Dome Camera's package and take out the Dome Camera unit.

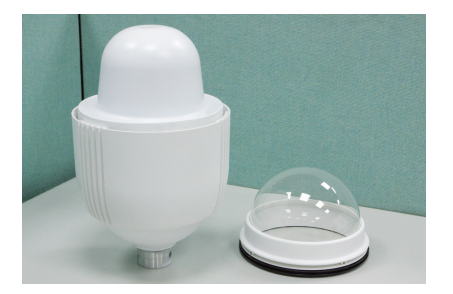

## **Step 2**

Rotate the Outdoor Mount Kit, and take it off from the camera body.

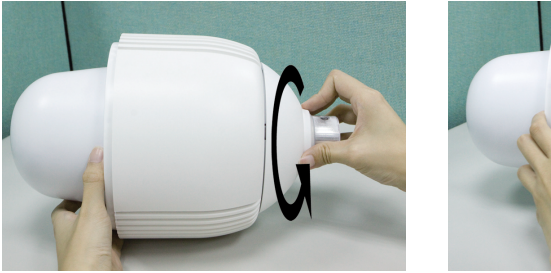

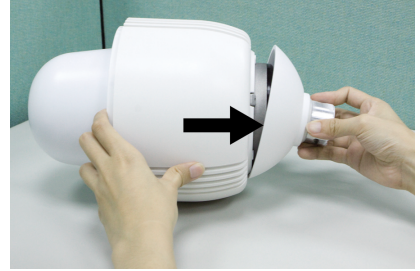

Attach the dome cover to the camera body. Before doing that, apply some lubricant on the cover's water-proof rubber to make the installation process smoother.

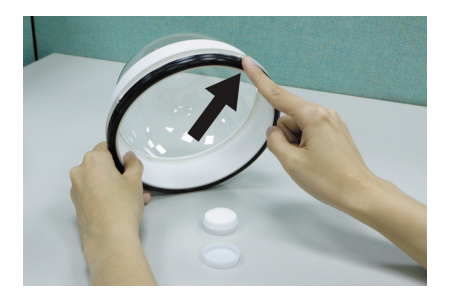

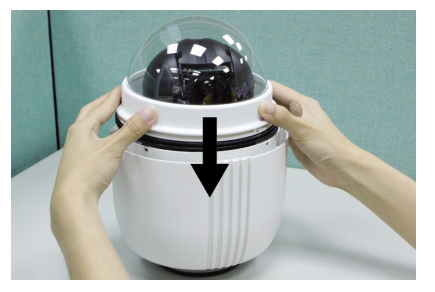

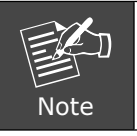

The tiny protrusion on the dome cover must align with one of the four holes on the dome body.

#### **Step 4**

Gently pressure the dome cover downward with two hands on the side of it.

DO NOT press the cover, as shown in the figure; this might cause damage to the camera body.

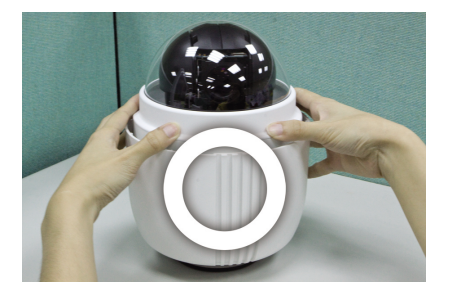

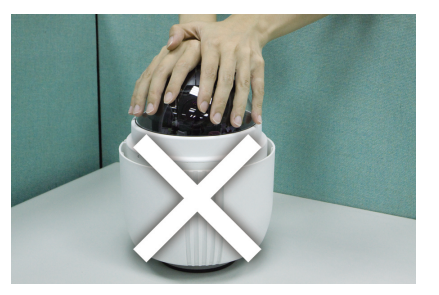

Use the M3 screw to screw the dome cover and camera body together.

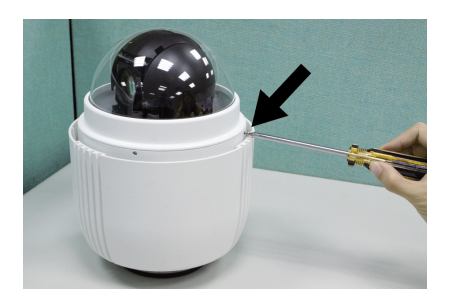

### **Step 6**

Make a cable entry hole on the wall to recess the cables. Otherwise, users could push up the Cable Entry Board on the Compact Pendent Mount's Mounting Plate to place the cables, as shown in the photo below.

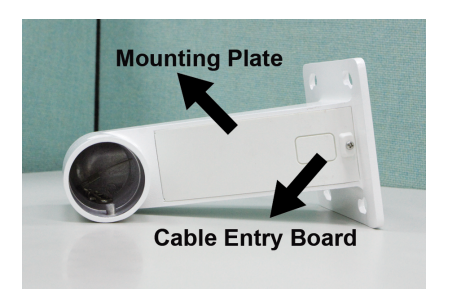

Fix the Compact Pendent Mount on the wall with proper screws and screw anchors.

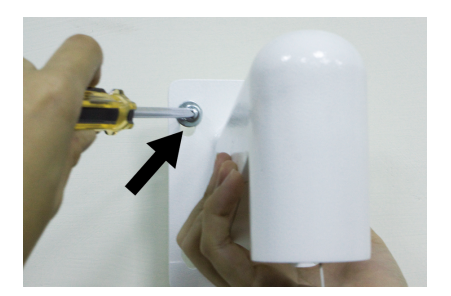

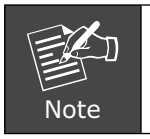

The screws and screw anchors don't attach in package

## **Step 8**

Attach the Waterproof Rubber to the Outdoor Wall Mount.

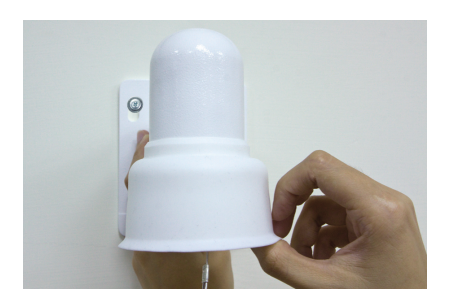

Pass the network and data cables through the Compact Pendent Mount with the Data Cable's 22-pin cable coming out of the outlet.

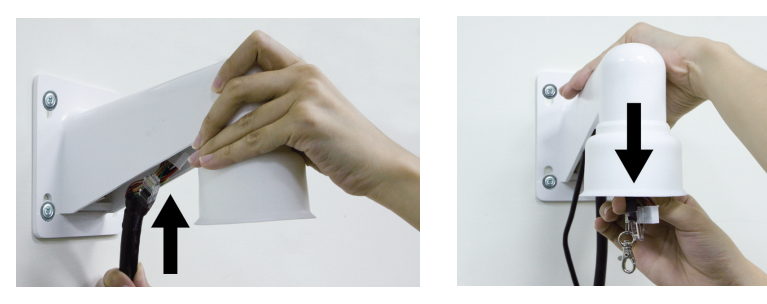

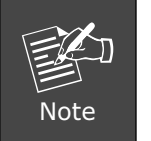

1. The network cable doesn't attach in package 2. Please block the cable entry hole with the supplied sponge to avoid insects entering the Pendent Mount. The sponge can be placed in two ways as shown in the illustrations below.

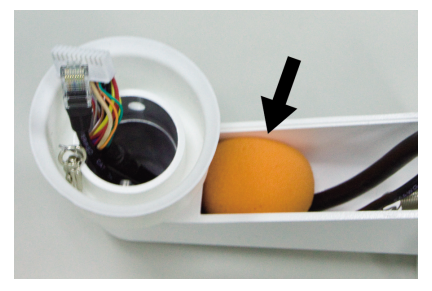

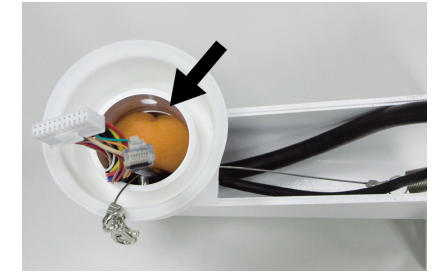

#### **Step 10**

Thread the cables through the Outdoor Mount Kit and join the Outdoor Mount Kit to the Compact Pendent Mount with the supplied screws and washers. Then adjust the Waterproof Rubber to the joint.

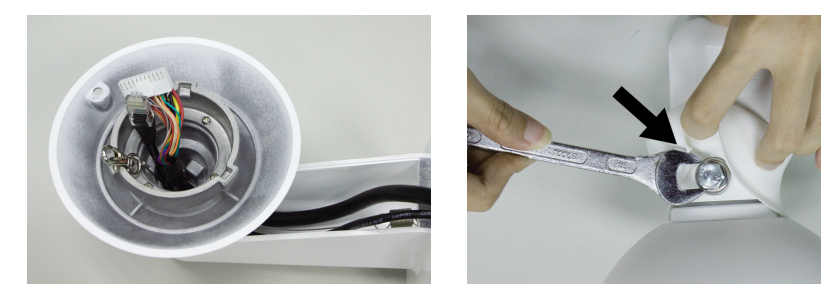

Use the safety hook hanging the camera, and connect the cables to the Dome Camera.

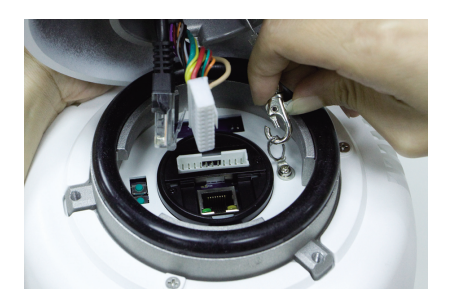

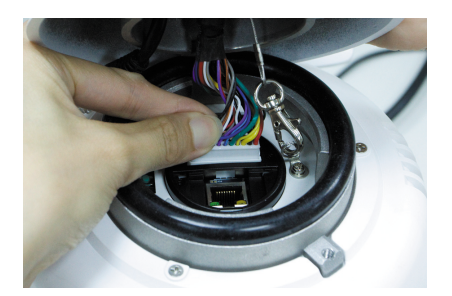

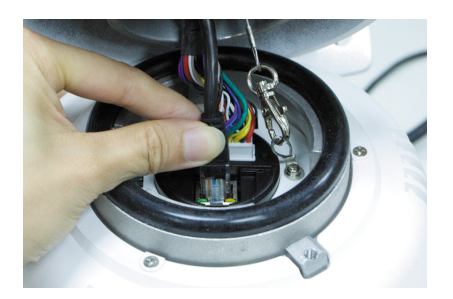

Join the Dome Camera to the Outdoor Mount Kit with the supplied M5 screw and washers.

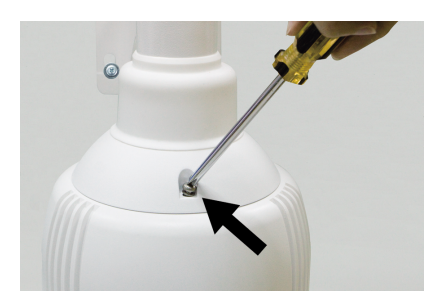

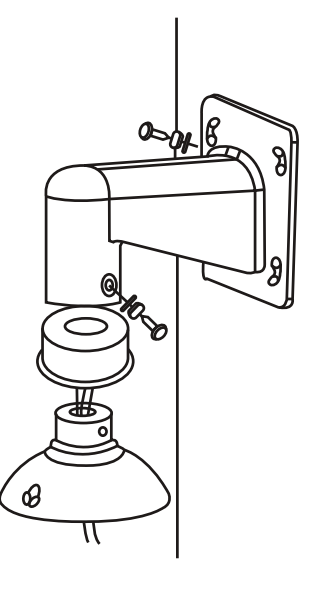

#### **Step 13**

Connecting power wires of AC adapter with Power Input connector of data cable. Please check the color of power wire carefully, and screwed that with connector properly.

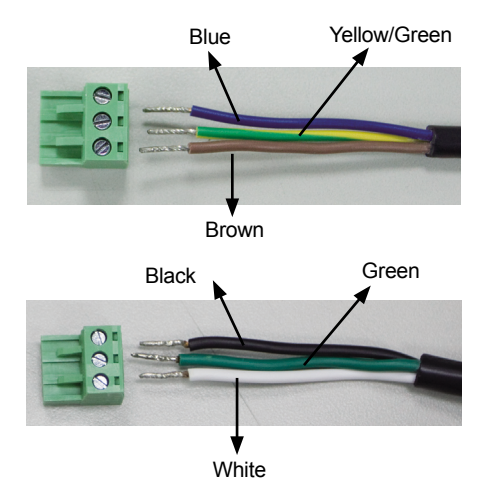

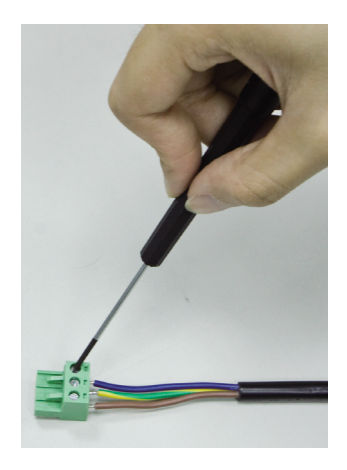

Connecting the AC power adapter with Power Input connector of data cable.

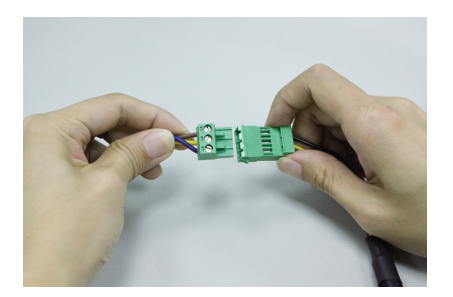

Then according to the practical local power voltage to adjust the power switch, and connect the power cord with adapter and power outlet.

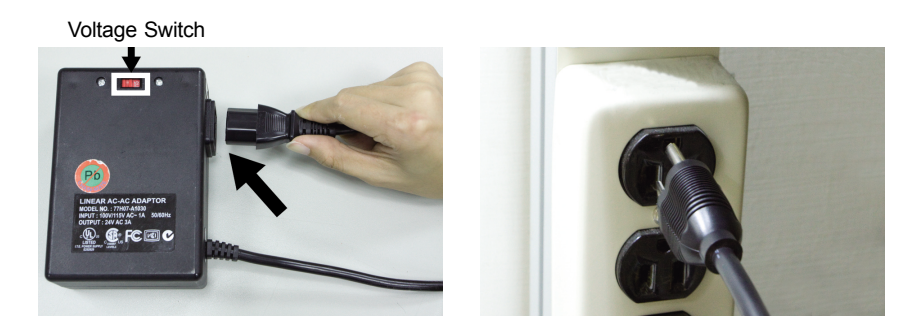

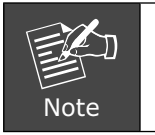

Use only the power adapter shipped with the unit to ensure correct functionality

### **Step 15**

Connecting the network cable with switch.

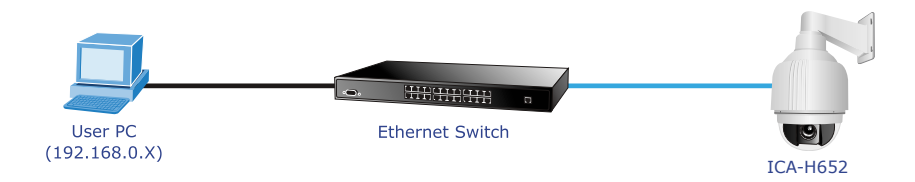

Set your computer's IP address to 192.168.0.x, where x is a number between 1 to 253 (except 20 where is being used for the camera by default). If you don't know how to do this, please ask your network administrator.

#### **Step 17**

Use web browser (Internet Explorer 6.0 or above) to connect to **192.168.0.20**  (type this address in the address bar of web browser).

You'll be prompted to input user name and password: **admin** / null (without password).

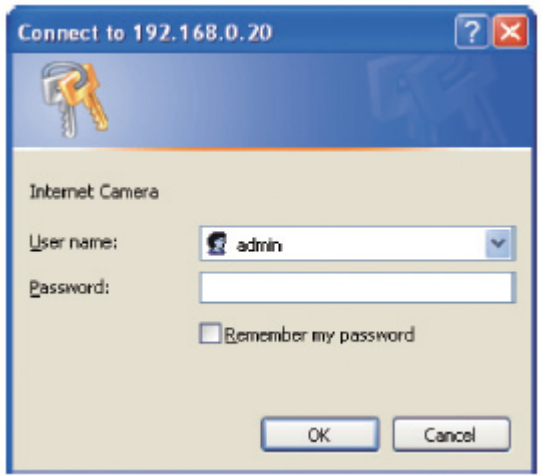

## *Further Configuration*

For detail configuration, please check user's manual on the bundled CD.

If you have any other questions, please contact the dealer where you purchased this product or you can contact PLANET directly at the following

Email address: support\_ica@planet.com.tw